## **Redeeming Campus eBookstore digital materials.**

Important: When you place an order for digital material, you receive a confirmation email for your entire order, and then you will receive individual emails for each digital product ordered. For Campus eBookstore products you will receive a redemption code with your confirmation email that you will need to activate your digital product.

Example:

TIGNOR, ROBERT -- WORLDS TOGETHER, WORLDS APART 6E VOLUME -- -- NORTON Campus eBookstore Redemption Code: G6C3-B6A7-D7W5

Please go to this link to activate your account.

https://campusebookstore.com/redeem/

Use the drop down menu to choose first country & state, and then college institution. You will see this screen where you can enter your redemption code and COCC email address.

| Product Redemption                                                                                                    |           |  |  |  |  |
|----------------------------------------------------------------------------------------------------|-----------|--|--|--|--|
| Redemption Code:                                                                                                    |           |  |  |  |  |
| Email Address:                                                                                                    |           |  |  |  |  |
| Email Address (Confirm):                                                                                                 |           |  |  |  |  |
| Important, Read Carefully:<br>Before redeeming this product, please be certai                                            | ain that: |  |  |  |  |
| <ul> <li>You have purchased the correct product</li> <li>You are not planning to drop your course</li> </ul>             |           |  |  |  |  |
| I understand that this product cannot be<br>returned, refunded, or exchanged once I<br>complete this redemption process. |           |  |  |  |  |

Once you enter this redemption code you will see the screen below appear, which will display the WW Norton access code needed to activate your eBook.

Activate eBooks

|             |                                                                                                    | Help |
|-------------|----------------------------------------------------------------------------------------------------|------|
| When you ma | ade your eBook purchase, you received a card or email with the eBook information. Please select the Provider for the digital item purchased.                                                                                                    |      |
| Provider:   | Campus eBookstore v                                                                                                    |      |
|             | Thank you - Your Product is Below! ( <u>Print This Page</u> )                                                                                                    | ^    |
|             | AccessCode: Everyone''s an Author 3rd Edition with Everyone''s an Author Third Edition Ebook, The Little Seagull Handbook<br>Third Edition Ebook, and InQuizitive for Writers Lunsford; Brody; Ede; Moss; Papper; Walters                            |      |
|             | Thank you for your purchase!                                                                                                    |      |
|             | TITLE: Everyone"s an Author 3rd Edition with Everyone"s an Author Third Edition Ebook, The Little Seagull Handbook<br>Third Edition Ebook, and InQuizitive for Writers<br>AUTHOR: Lunsford; Brody; Ede; Moss; Papper; Walters<br>ISBN: 9780393441130 |      |
|             | Your access code is:                                                                                                    |      |
|             | TXA-LCN-YRF                                                                                                    |      |
|             | To access your product, please do the following:                                                                                                    |      |
|             | 1. Visit https://digital.wwnorton.com/everyone3                                                                                                    |      |
|             | 2. Follow the instructions to register your code.                                                                                                    |      |
|             | For Product support questions, visit our website at support.wwnorton.com                                                                                                    |      |
|             |                                                                                                    |      |
|             | Return To Website >>                                                                                                    | ~    |

Following the instructions. You will need to go to the WW Norton landing page to finalize and activate your digital purchase.

| EVERYDNES<br>AN AUTHOR<br>300                                                                                                    | <b>Everyone's an</b><br>2021 MLA Update<br>THIRD EDITION<br>Andrea Lunsford, Michal Bro                                                                                                    | ody, Lisa Ede, Beverly J. Mo |                            |                        |        | Purchase Options        |  |  |
|----------------------------------------------------------------------------------------------------|----------------------------------------------------------------------------------------------------|------------------------------|----------------------------|------------------------|--------|-------------------------|--|--|
| ANDRIA LUNSFORD - MOCHAE BRODY<br>LIAR ECE - BEYERLY A MODE<br>CARDIE E CARDIE STATUS<br>W. W. NORTON & Company<br>INDEFENDENT FUSILIAMERS SINC | NOTE TO STUDENTS: To ensure that your earned grades report correctly to your instructor's gradebook, please access<br>your assignments through your class's Learning Management System course, or confirm that you have the correct URL<br>from your instructor before you purchase digital products refeem a registration code, or begin work on any<br>DIGITAL RESOURCES |                              |                            |                        |        | Sign in or Register   🏚 |  |  |
|                                                                                                    |                                                                                                    | SIGN IN, REGIS               | TER A CODE, OR PUR         | CHASE ACCESS           |        |                         |  |  |
| Everyone's an<br>Author, Third<br>Edition Ebook                                                                                                 | The Little<br>Seagull<br>Handbook,<br>Fourth Edition<br>Ebook                                                                                                    | MLA Guide (9th<br>edition)   | InQuizitive for<br>Writers | Plagiarism<br>Tutorial | Tumblr | wRİTE                   |  |  |

2

Click on the green, Sign In, Register a Code or Purchase Access button, to register your digital materials, using the registration code you were given. You will be sent an email verifying that you have created an account at Norton.

| <b>S</b> a | Digital Resources for Everyone's an Author                                                                                                    | Ĵ_               |
|------------|----------------------------------------------------------------------------------------------------|------------------|
| licha      | Register, Purchase, or Sign Up for Trial Access                                                                                                    |                  |
| rs:<br>hro | L Bob Cat                                                                                                    | access<br>ct URL |
| b          | bcat@cocc.edu                                                                                                    | gnment           |
|            | ······                                                                                                    |                  |
|            | How would you like to get access?         I have a registration code:         I want to purchase access<br>(All titles available in the US and its territories. Most titles available in Canada.)         I want to sign up for 21 days of trial access | <b>F</b>         |
| ,<br>k,    | ← Back Up ← Register My Code                                                                                                    | Tun              |
| ion        | Need help? Contact W. W. Norton Customer Support                                                                                                    |                  |

You will also receive a second email with a link for logging into your digital materials whenever you want to access your digital materials. Because this digital material has courseware materials, remember that this will be on the Norton publisher website, not the COCC bookstore website. Please save and store this WW Norton log in information!

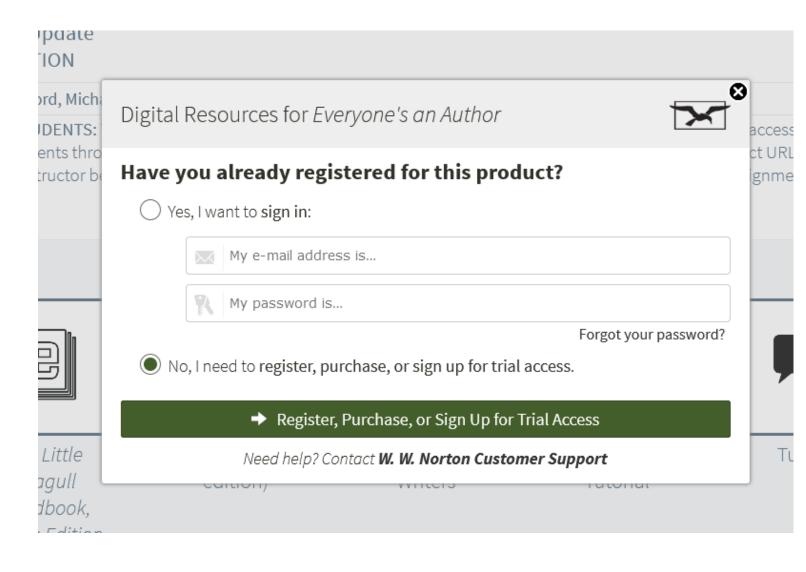

## **CEI Digital Customer Service**

support@campusebookstore.com